## **GATEWAY FOR ONLINE FEE PAYMENT**

## Please follow the options:-

Please Enter Student Admission No. as per school records (as User id)

Password: - Example

(Student Name + Mother Name + Father Name + DOB format yyyy/MM/dd)

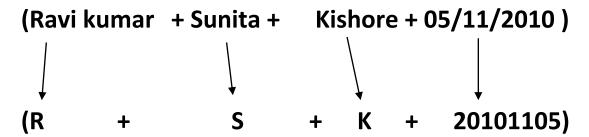

Password: (RSK20101105)

Then select option → Pay fee → Calculate fee of the month → Proceed to pay → Confirm → Choose the option mode of the payment (Example – Debit card, credit card, or net banking)

For more info contact to School